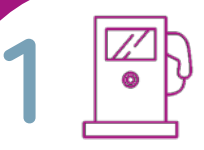

## **Identifizieren und Zahlung autorisieren** Identify and authorize payment

**Mit Mobiler App** Nutzen Sie die **App Ihres Fahrstromanbieters**, scannen Sie den QR-Code des Ladepunktes und starten Sie den Ladevorgang

#### **With mobile app**

Use the **app of your eMobility Provider**, scan the QR code of the charging point and start the charging process.

#### **Mit Ladekarte** Halten Sie Ihre Ladekarte vor den Ladekartenleser unterhalb des Displays.

### **Mit Kreditkarte oder PayPal**

Nutzen Sie die **Easy Charging Quality** App aus dem Google Play Store oder dem Apple App Store für eine unkomplizierte Nutzung unserer Ladesäulen.

#### **With charging card**

Hold your charging card in front of the charging card reader below the display.

### **With credit card or PayPal**

Use the **Easy Charging Quality** App from the Google Play Store or the Apple App Store for uncomplicated use of our charging stations.

## **2 Ladekabel einstecken** Plug in charging cable

### **3 Laden Sie ihr E-Auto** Charge your EV

# **02237 58558**

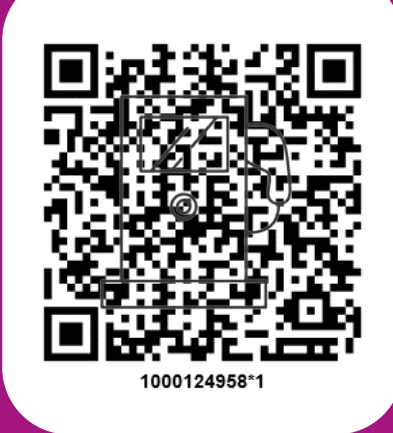

Kundencenter **Stadtwerke Kerpen** GmbH & Co. KG: Jahnplatz 1, 50171 Kerpen www.stadtwerke-kerpen.de